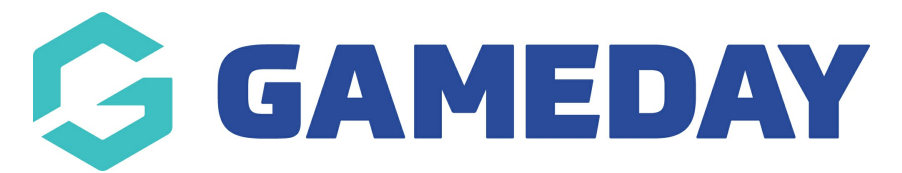

## **How do I lock Match Results entry for a Competition?**

Last Modified on 12/06/2024 3:31 pm AEST

As an Association administrator running competitions through GameDay Passport, you have the ability to lock off the ability for Club and Team-level administrators to enter Match Results.

Match Locking can be enabled with two different types of configuration:

- a) Locking only the Pre-Game Match Results entry screen
- b) Locking the entire Match Results entry feature

To enable Match Locking for a competition:

1. Open the Competitions menu and click **LIST COMPETITIONS**

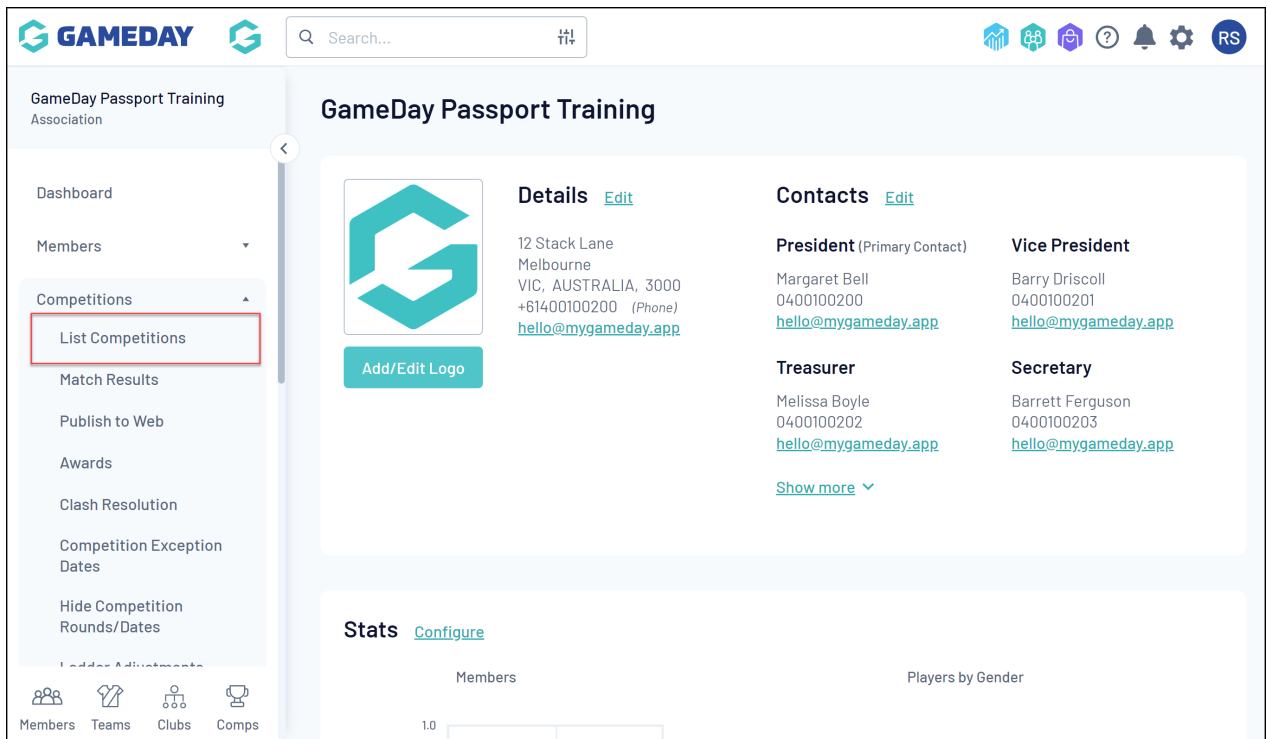

2. Find the competition you want to enable Match Locking for, and click the**VIEW** (magnifying glass) icon

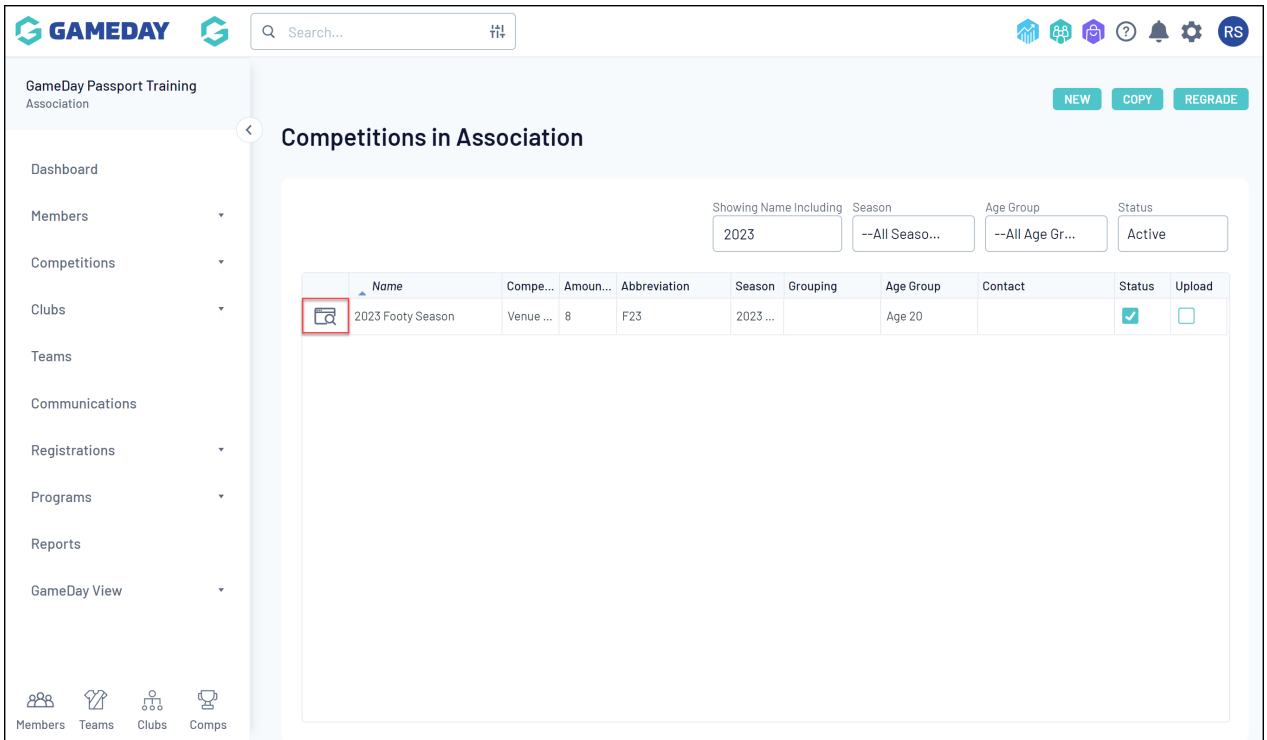

## 3. Next to Competition Configuration, click **EDIT**

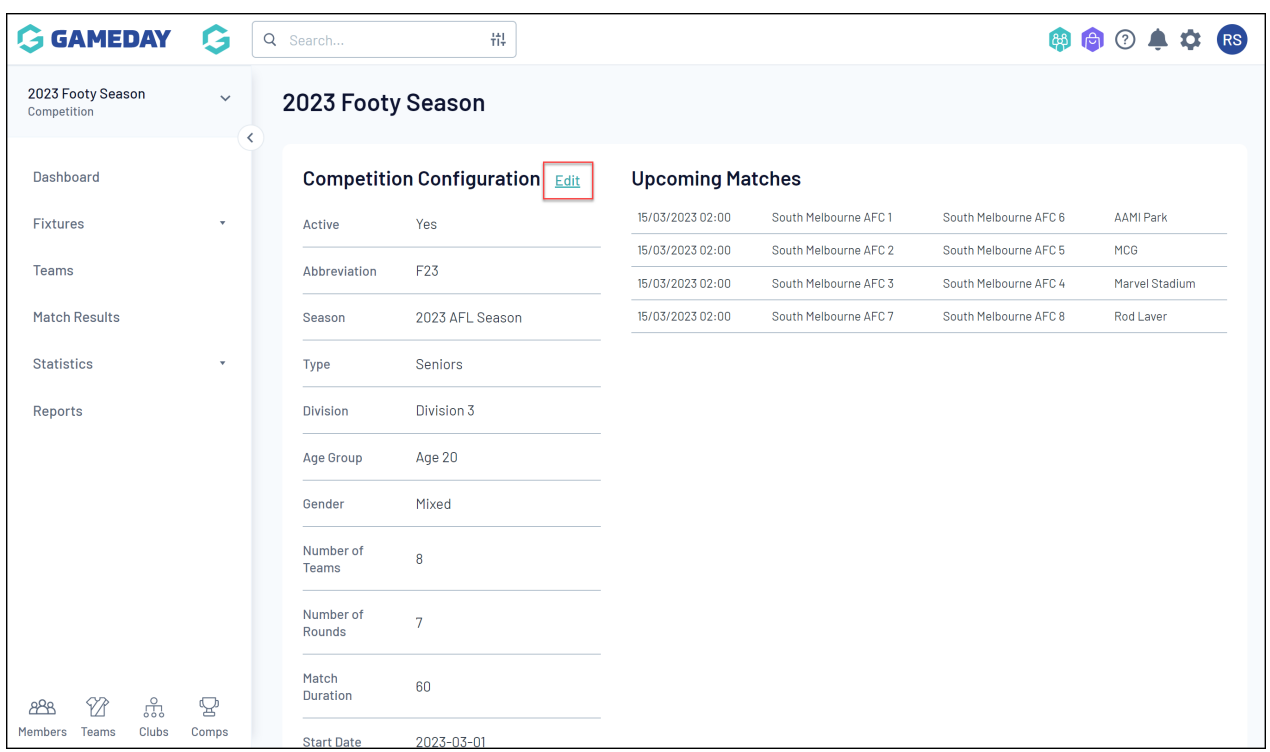

## 4. Scroll down to the Match Locking section and tick the checkbox for **ALLOW MATCH LOCKING**

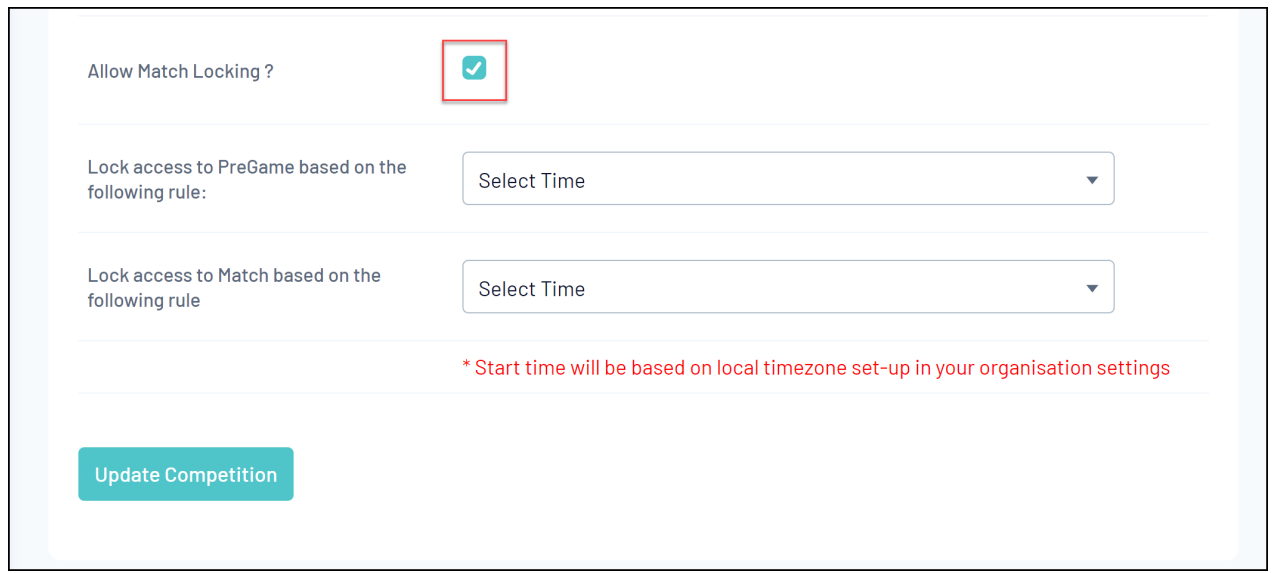

- 5. You can then choose to apply either of the following settings:
	- **Lock access to PreGame based on the following rule** : Restricts the ability for Club and Team administrators to access the Match Results Pre-Game screen up to 24 hours before or after the start of the match

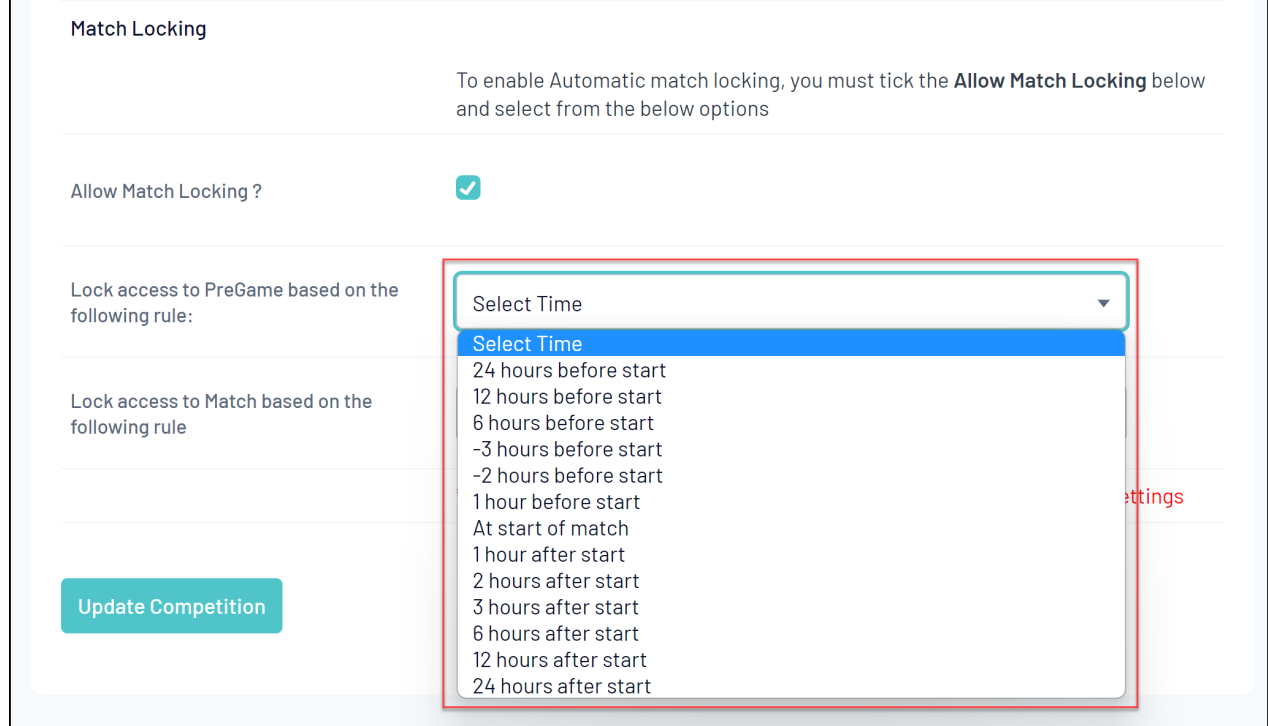

**Lock access to Match based on the following rule** : Restricts the ability for Club and Team administrators to access the Match Results Pre-Game, At-Game and Post-Game screens up to 24 hours before or after the start of the match

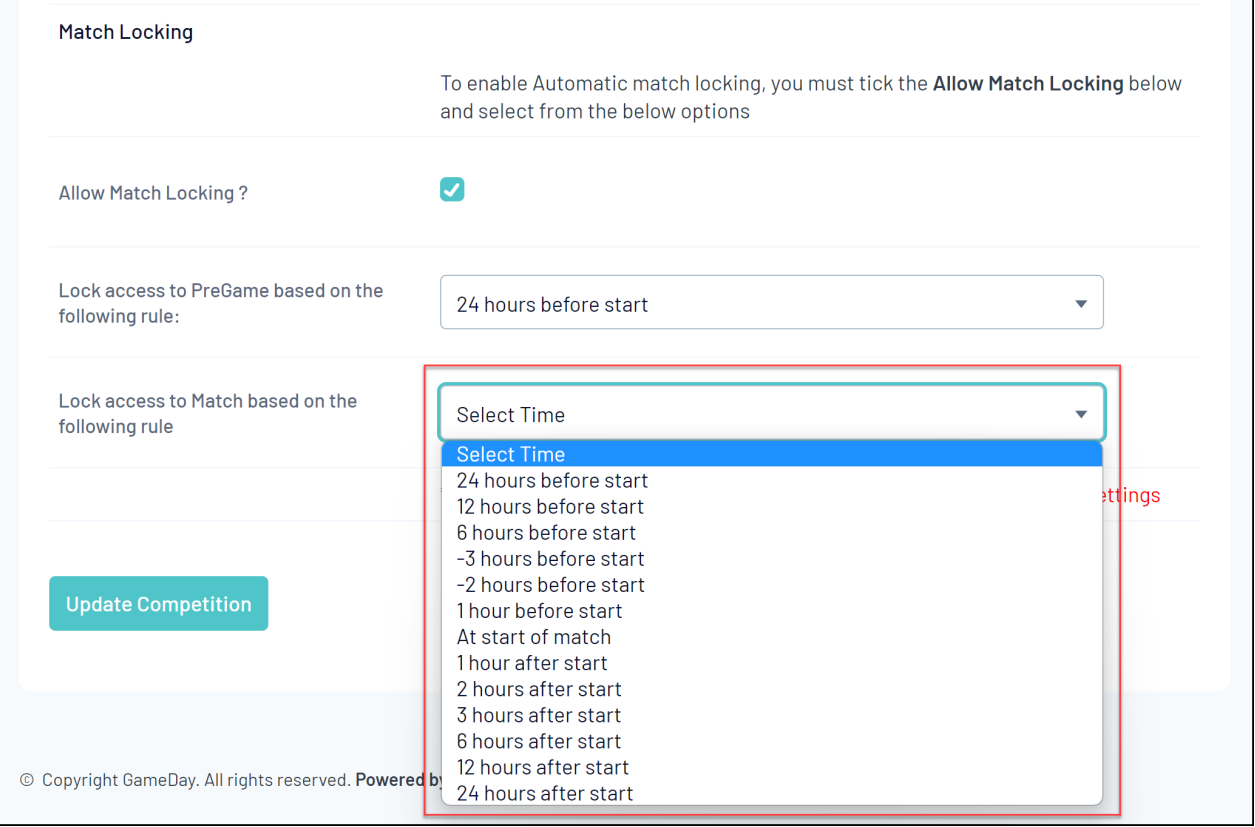

**Note**: Where a match is locked based on an auto-locking rule and is subsequently unlocked by an administrator for the Association/League after the match locking deadline has passed, the match will be available for **up to 15 minutes.**

Matches that are manually unlocked but should be locked by the above rules will lock again at 15, 30, 45 and 60 minutes past each hour.

For example;

- if a match is manually unlocked at 14 minutes past the hour, it will re-lock at 15 minutes past the hour
- if a match is manually unlocked at 33 minutes past the hour, it will re-lock at 45 minutes past the hour

6. Once you've applied your desired settings, click **UPDATE COMPETITION**

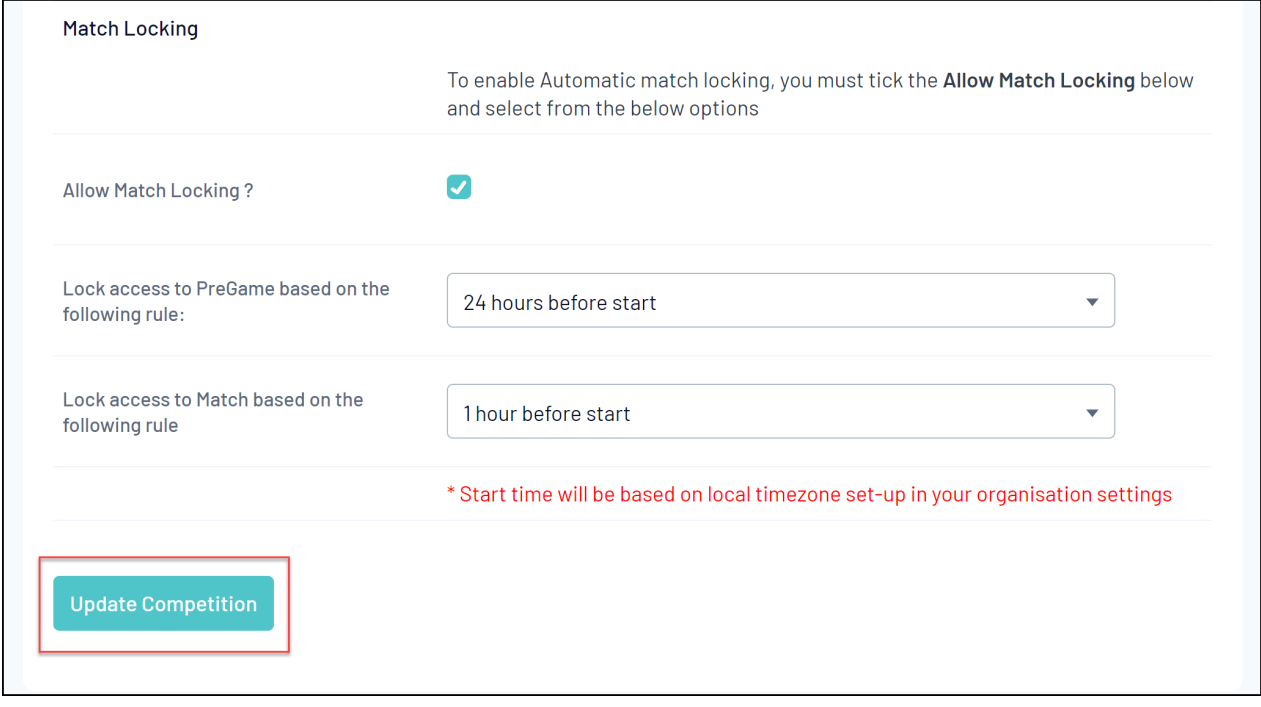